**Instrukcja**

## **Foto pułapka ACORN LTL-6310WMG 3G**

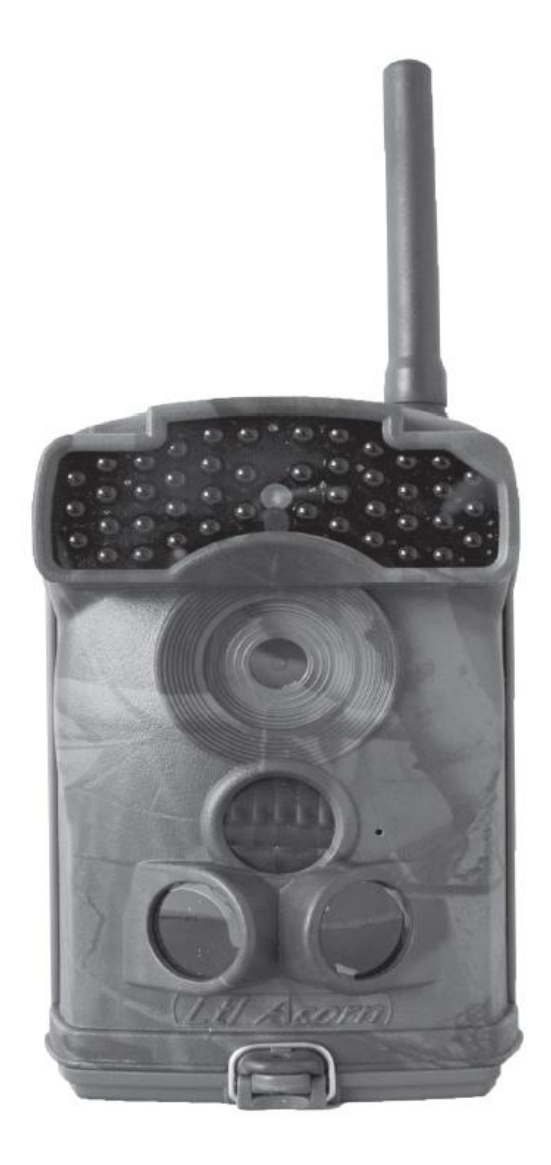

## Spis treści:

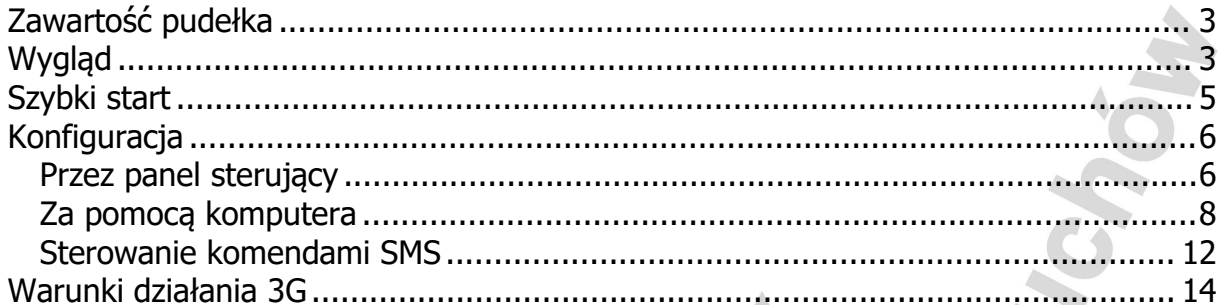

## <span id="page-2-0"></span>**Zawartość pudełka**

- urządzenie
- antena
- przewód video
- przewód USB
- instrukcja
- pasek montażowy
- <span id="page-2-1"></span>

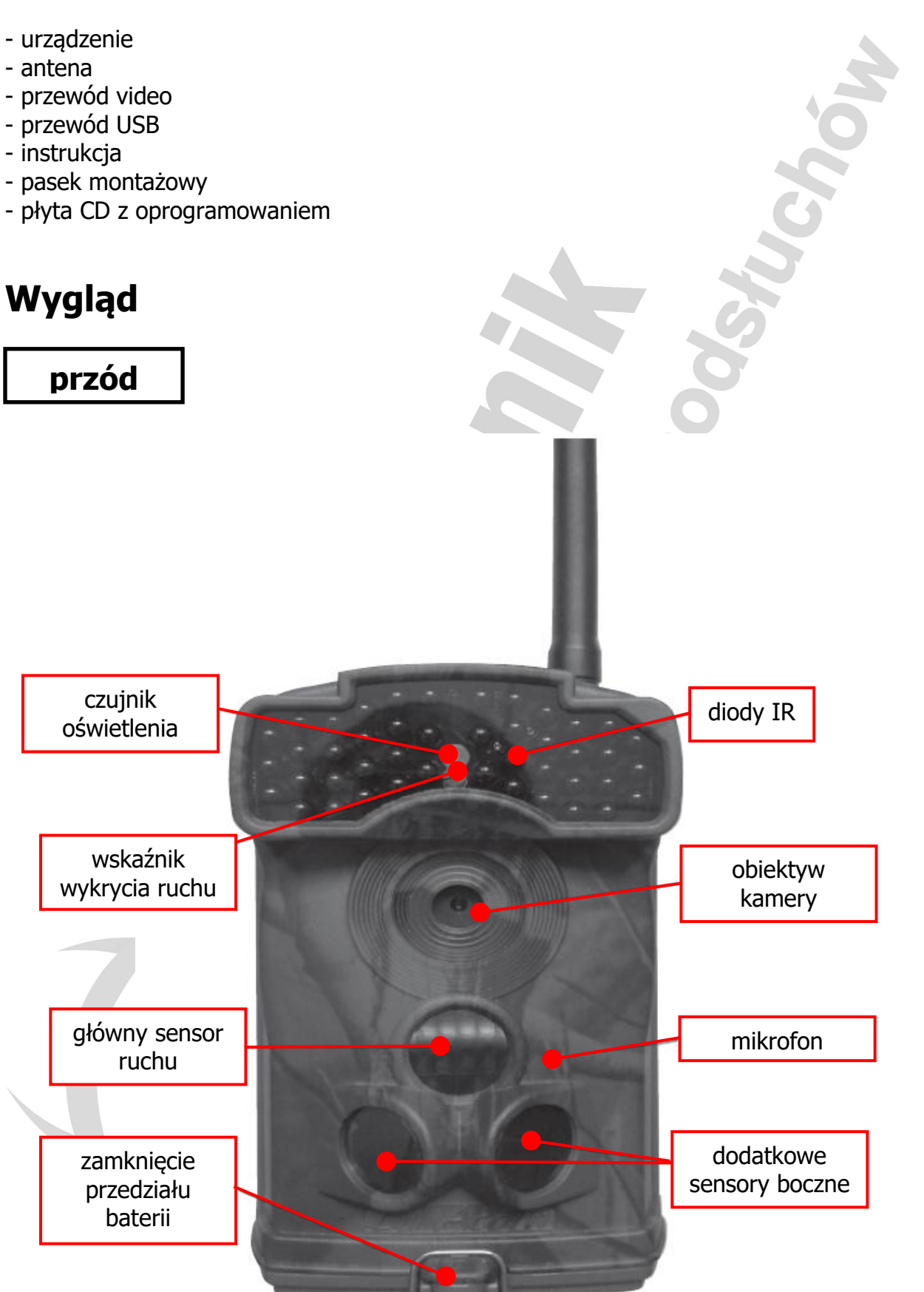

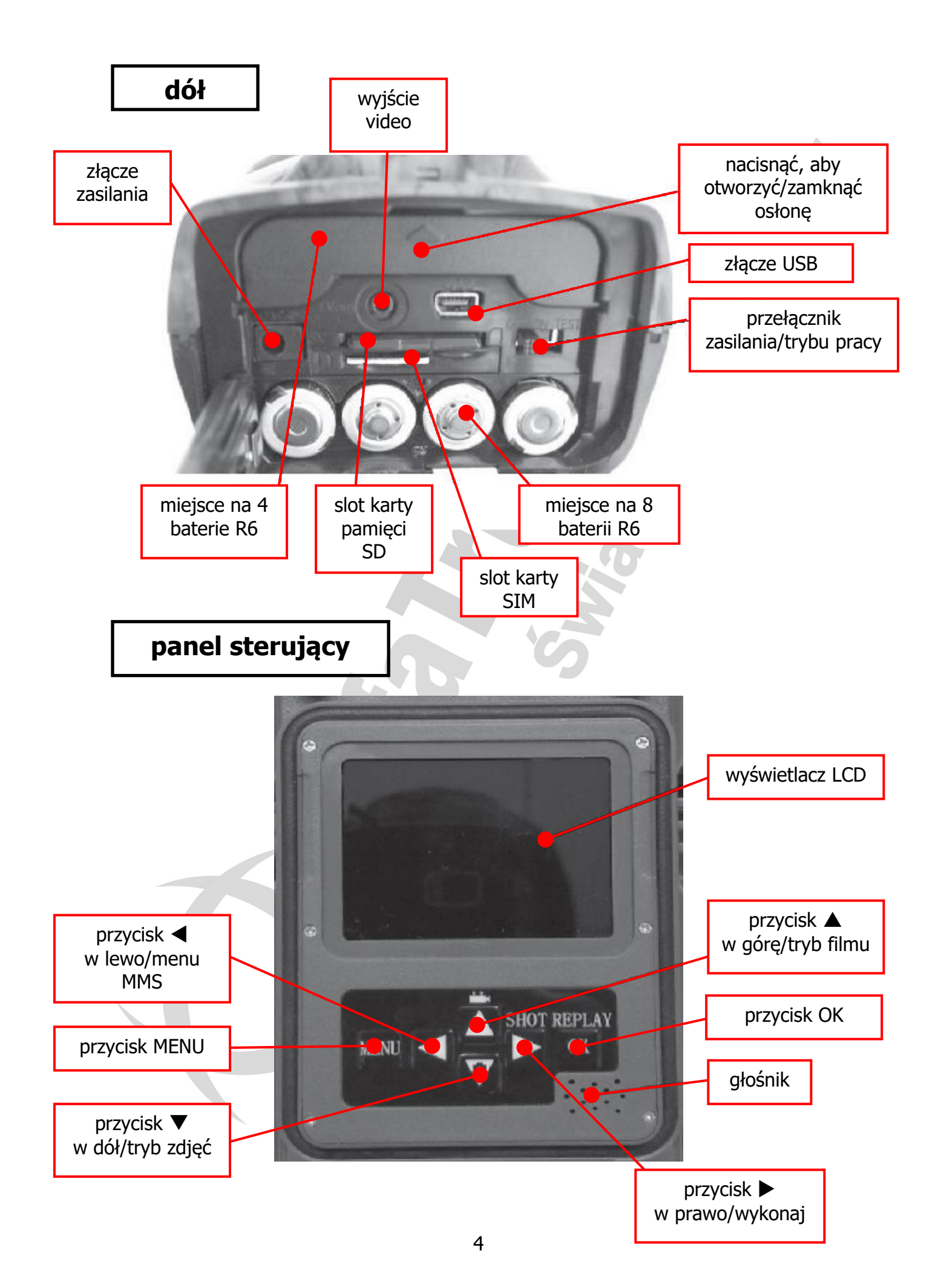

## <span id="page-4-0"></span>**Szybki start**

- 1. Po otworzeniu panelu sterującego i klapki dolnego przedziału baterii, wsuwamy kartę SIM w slot zgodnie z oznaczeniem obok slotu. **UWAGA!! Karta wcześniej musi być aktywowana w telefonie i nie może posiadać blokady PIN.**
- 2. W slot powyżej wsuwamy karte SD zgodnie z oznaczeniem obok slotu. Urządzenie obsługuje karty pamięci do 32 GB. **UWAGA!! Zawsze przy wyjmowaniu i wkładaniu kart pamięci i SIM urządzenie musi być wyłączone (przełącznik ustawiony w pozycję OFF).**
- 3. Aby uruchomić urządzenie trzeba włożyć przynajmniej 4 baterie AA (R6) do górnego przedziału baterii. Dołożenie 8 baterii do dolnego przedziału maksymalnie wydłuża czas pracy. Należy zwrócić uwagę na zgodność polaryzacji z oznaczeniami na obudowie. **UWAGA!! Gdy pułapka nie jest wykorzystywana przez dłuższy czas baterie należy wyjąć, aby zapobiec ich wylaniu wewnątrz urządzenia.** W celu przedłużenia pracy do ponad roku można podłączyć do złącza zasilania dostępny osobno panel słoneczny.
- 4. Przed pierwszym użyciem należy sformatować kartę pamięci. Można to wykonać przy pomocy panelu sterującego po przełączeniu przełącznika w pozycję **TEST**. Klikamy przycisk **MENU** i wybieramy opcję **FORMAT** z menu posługując się przyciskami (**W GÓRĘ**)/ (**W DÓŁ**) i zatwierdzamy przyciskiem **OK**.

W tym trybie:

- przycisk (**W GÓRĘ**) ustawia kamerę na kręcenie filmów
- przycisk (**W DÓŁ**) ustawia kamerę na robienie zdjęć

- przycisk (**W PRAWO**) w zależności co zostało ustawione robi pojedyncze zdjęcie lub rozpoczyna kręcenie filmu

- przycisk **OK** wyświetla zrobione zdjęcia i nakręcone filmy, pomiędzy którymi przechodzimy przyciskami (**W GÓRĘ**)/ (**W DÓŁ**), a przyciski (**W LEWO**)/ (**W PRAWO**) powiększają/pomniejszają zdjęcia

- przycisk **MENU** wchodzi do menu konfiguracji i wychodzi z niej

- w menu konfiguracji poruszamy się przyciskami (**W GÓRĘ**)/ (**W DÓŁ**), przyciskami (**W LEWO**)/ (**W PRAWO**) zmieniamy ustawienia, a przycisk **OK** potwierdza zmianę

5. Przełączamy przełącznik w pozycję **ON**, aby uruchomić urządzenie z domyślnymi lub wcześniej zmienionymi ustawieniami.

Ustawienia można zmienić z panelu sterującego lub za pomocą aplikacji uruchamianej na komputerze, dołączonej do zestawu na płycie CD.

## <span id="page-5-0"></span>**Konfiguracja**

### <span id="page-5-1"></span>**Przez panel sterujący**

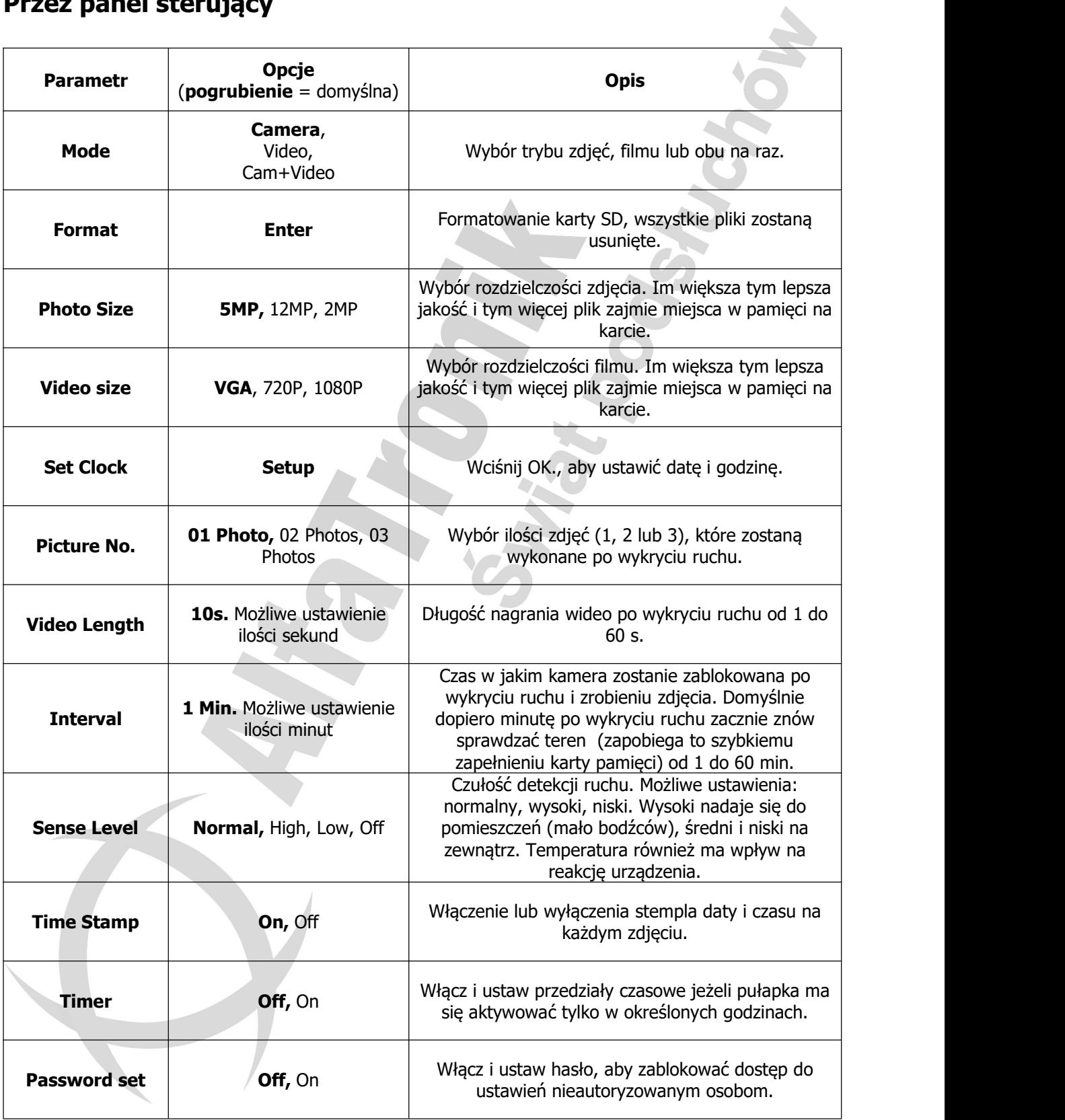

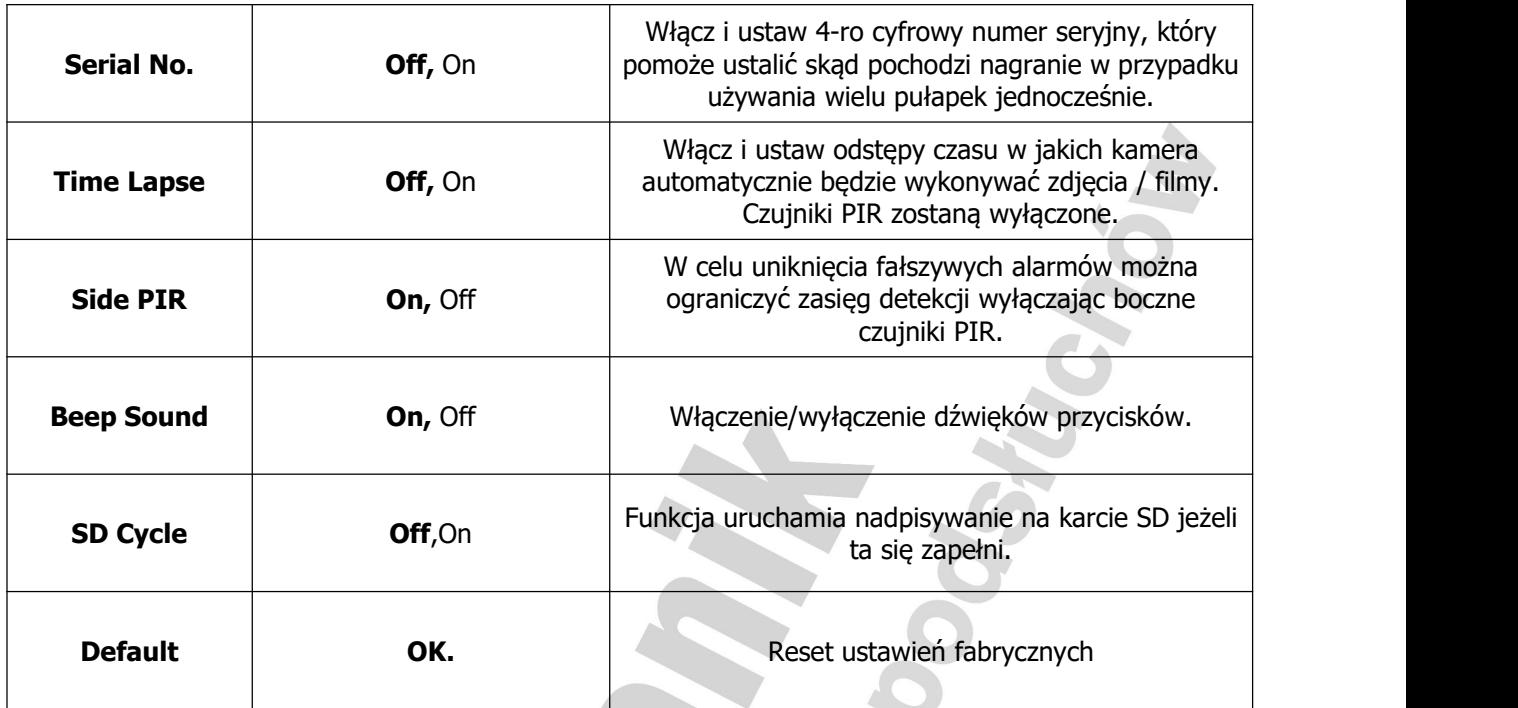

# **Ustawienia MMS**

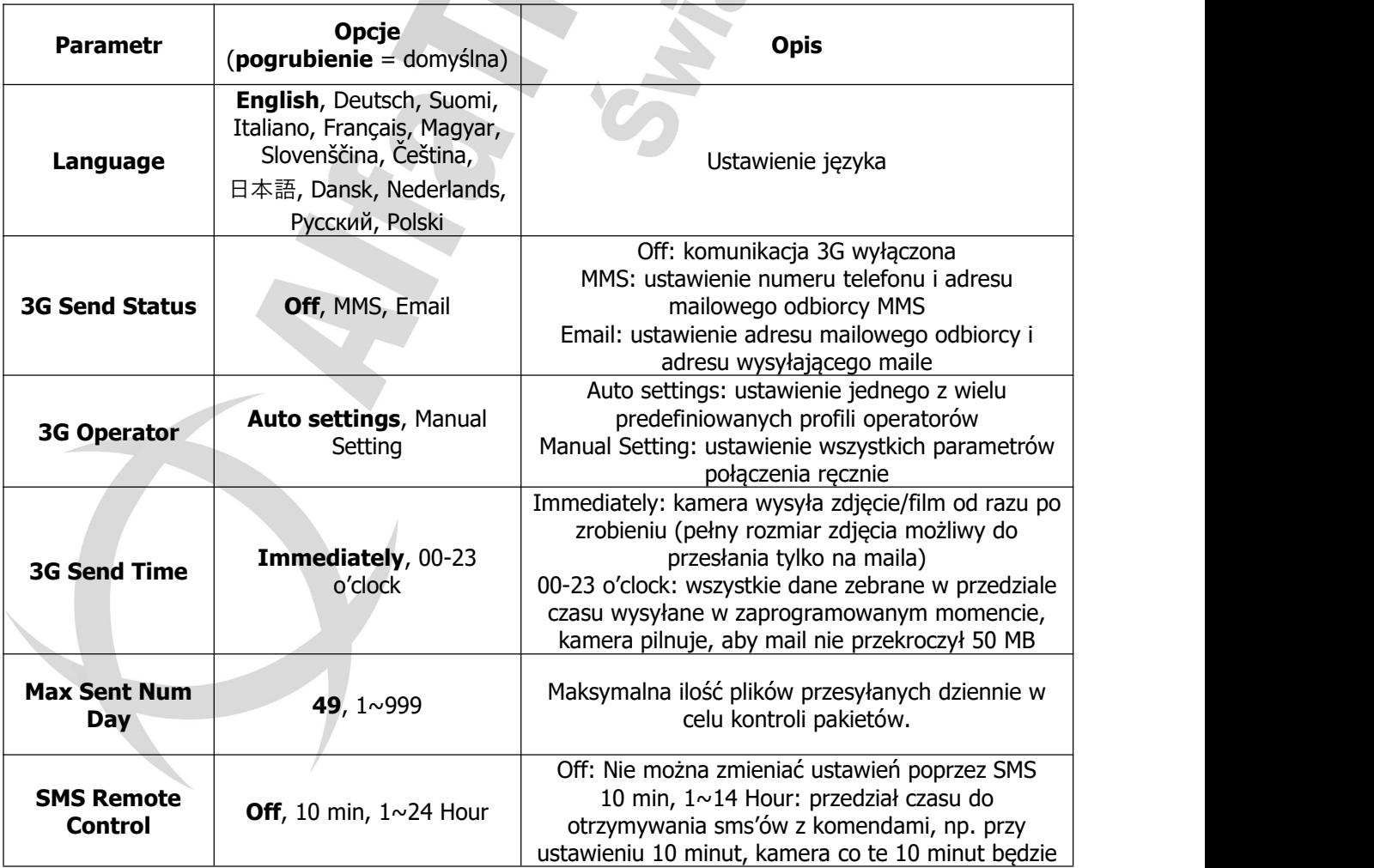

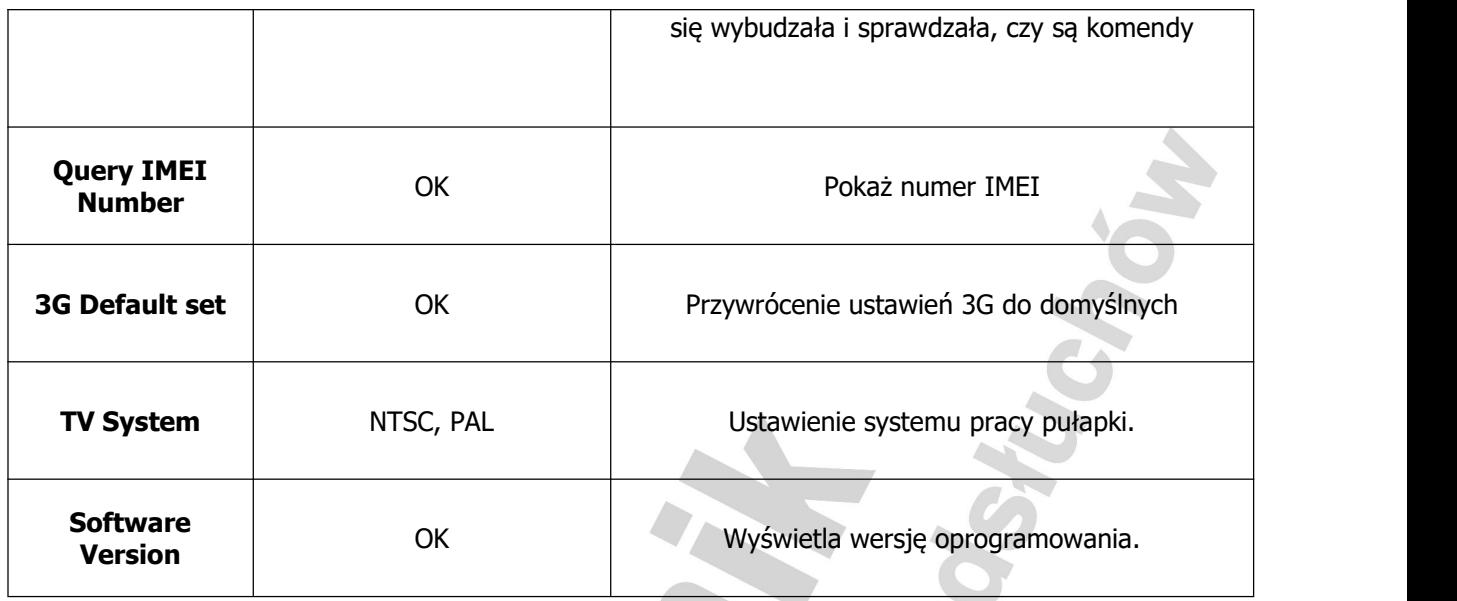

### <span id="page-7-0"></span>**Za pomocą komputera**

Po sformatowaniu karty pamięci w urządzeniu należy ją wyjąć i podłączyć do komputera za pomocą wbudowanego lub zewnętrznego czytnika kart pamięci. Uruchamiamy program konfiguracyjny. Pokaże się poniższe okno.

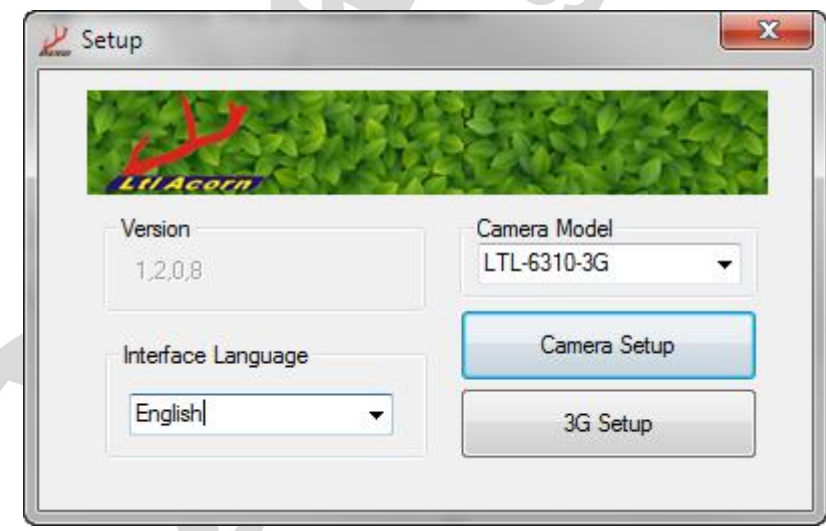

Wybieramy język oraz model urządzenia, które zamierzamy konfigurować. Klikamy **Camera Setup**. Otworzy się poniższe okno.

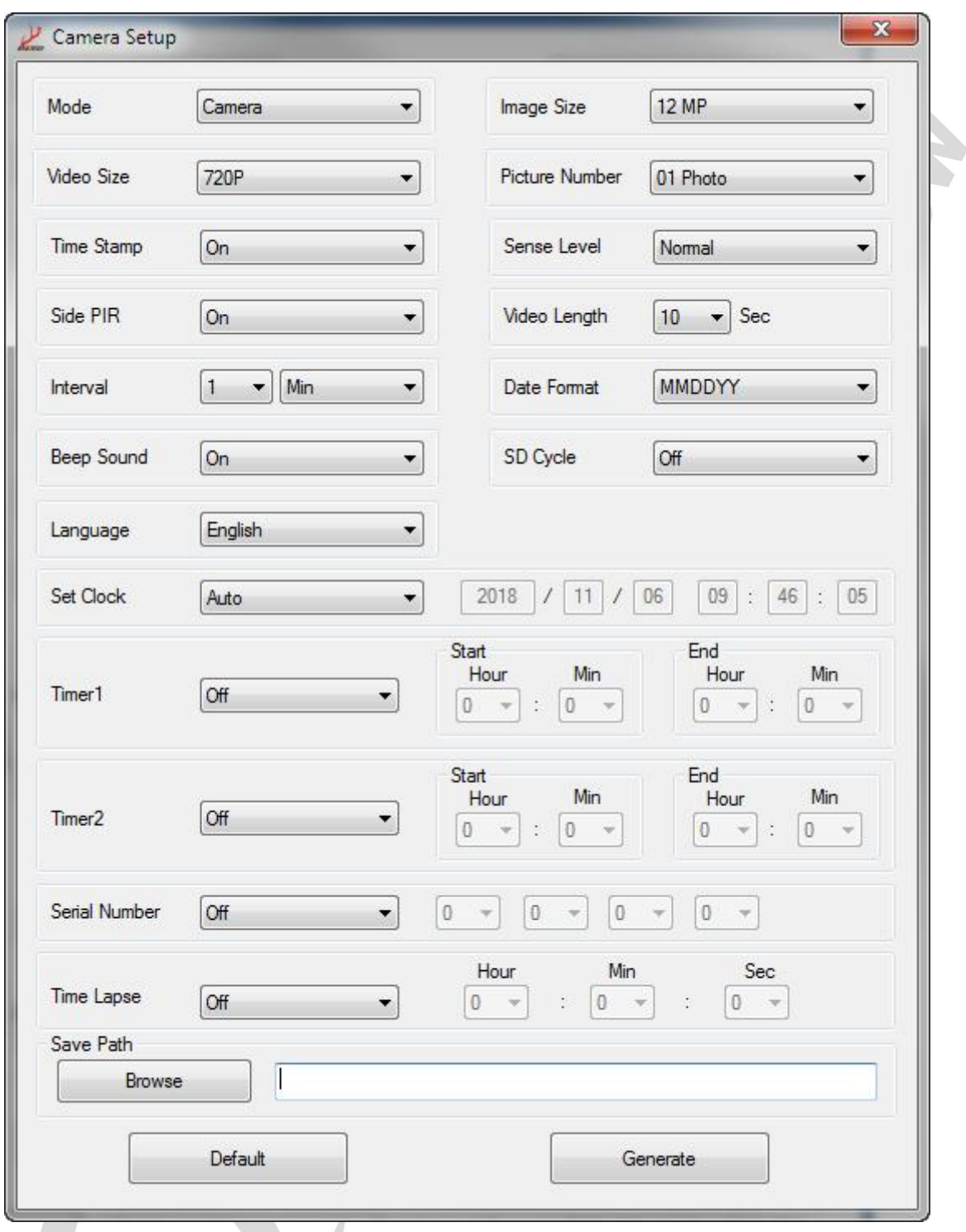

Nazwy parametrów są bardzo zbliżone do tych w urządzeniu. Po ustawieniu żądanych wartości należy kliknąć **Browse** i wybrać literę dysku przypisaną podłączonej wcześniej do komputera karcie pamięci. Po wybraniu odpowiedniej litery klikamy **Generate**. Na karcie pamięci utworzy się plik konfiguracyjny.

Podobnie postępujemy z ustawieniami sieci komórkowej i MMS. Na pierwszym oknie klikamy **3G Setup**. Pojawi się poniższe okno.

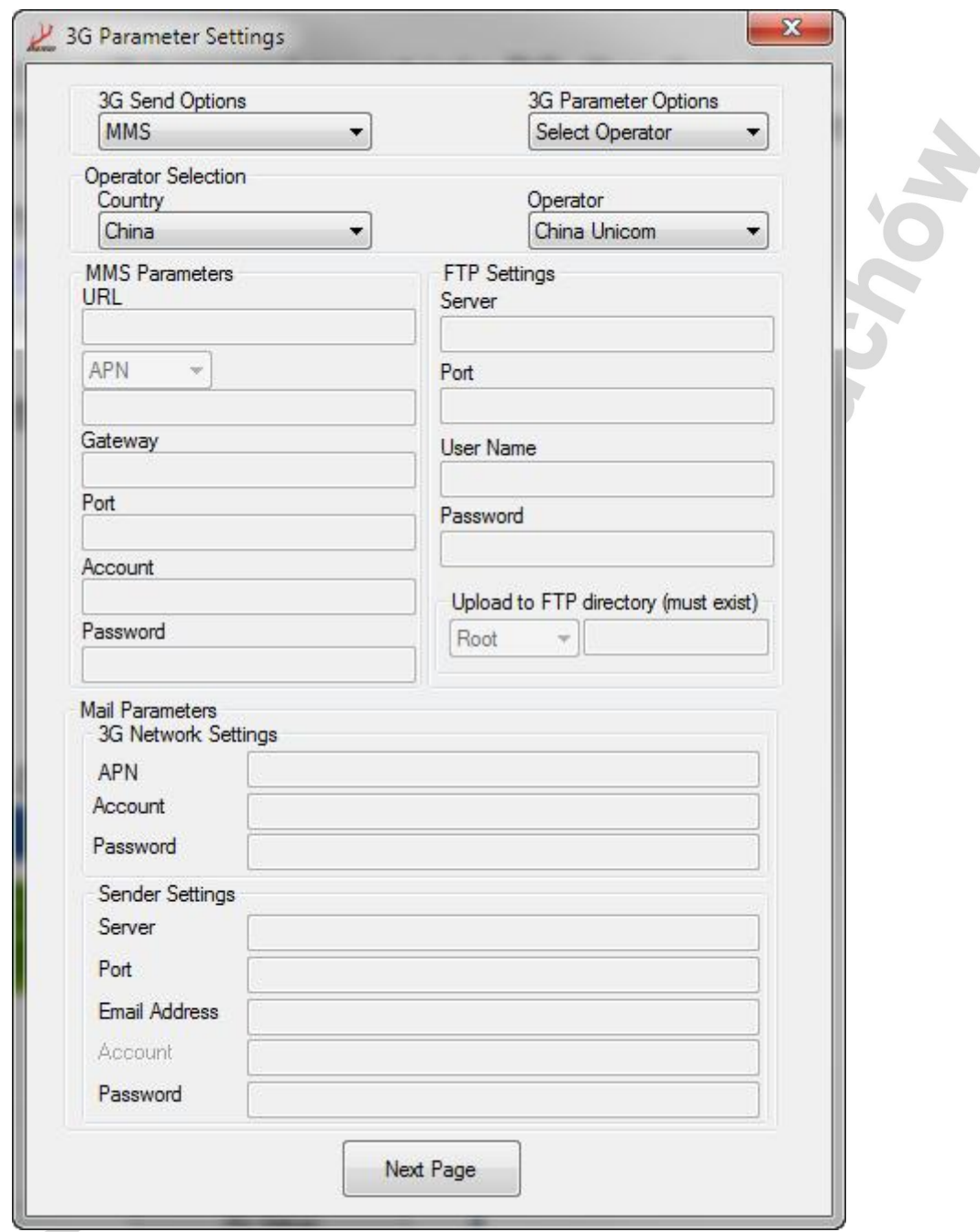

**Select** Operator w **3G parameter Options** pozwoli skorzystać z ustawień automatycznych, jednak zalecany jest tryb manualny **Manual Input**, gdzie wszystkie parametry sieci ustawiamy ręcznie.**FTP Settings** zostawiamy w spokoju. W zależności od opcji wybranej w polu **3G Send Options** wypełniamy **MMS Parameters** (wysyłanie przez MMS) zgodnie z ustawieniami sieci karty włożonej do urządzenia. Można je otrzymać od operatora. Można też wypełnić **Mail Parameters** i **Sender Settings**, co konfiguruje wysyłanie poprzez dane komórkowe na adres mailowy. Klikamy przycisk **Next Page**. Wyświetli się poniższe okno.

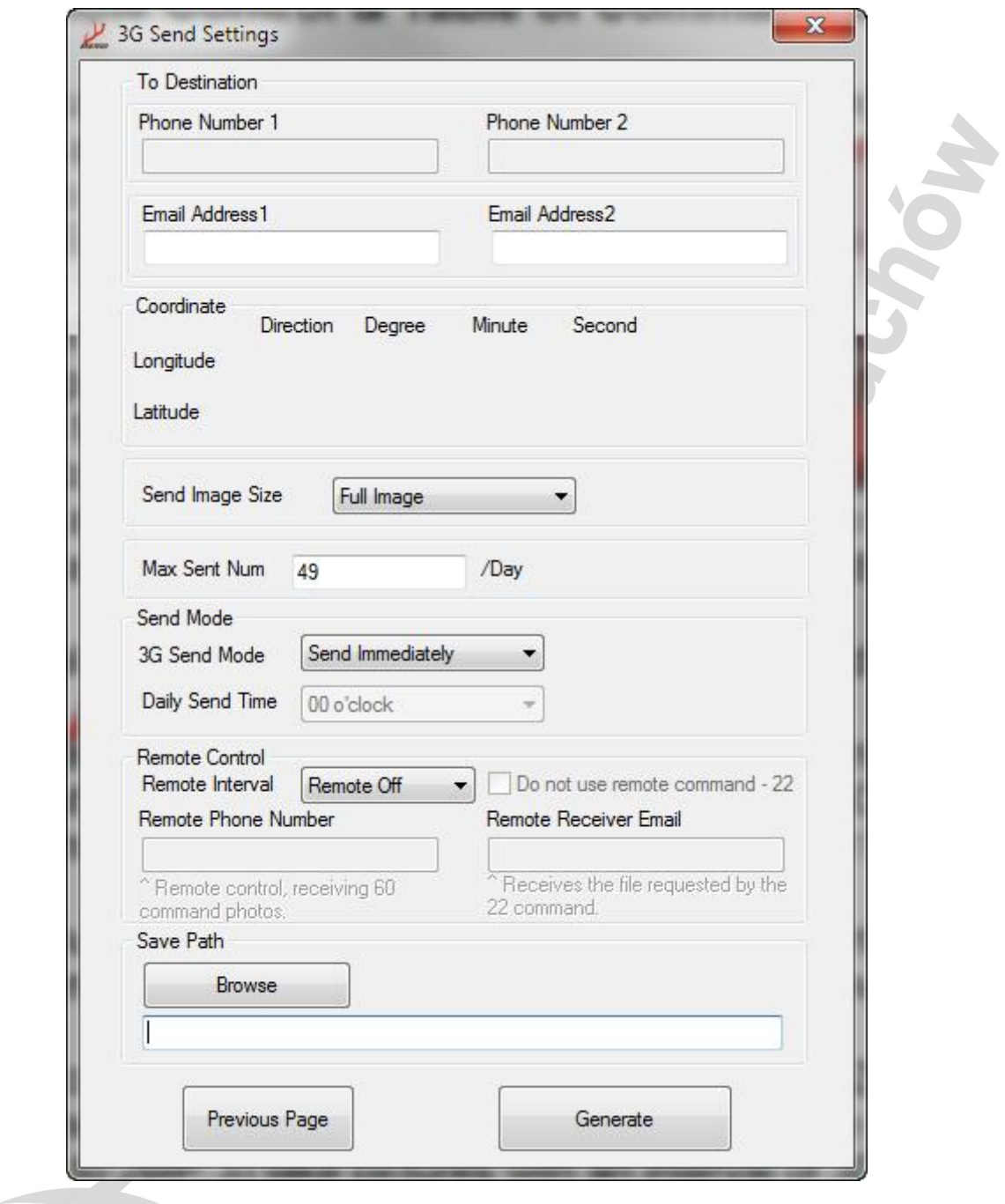

Tutaj ustawimy docelowe numery telefonów i adresy mailowe, na które mają spływać dane, rozmiar wysyłanego obrazu (**Send Image Size**), ilość zdjęć wysyłanych dziennie (**Max Sent Num**), tryb i czas wysyłania (**Send Mode**) oraz parametry zdalnego sterowania pułapką (**Remote Control**).

Po ustawieniu żądanych wartości należy kliknąć **Browse** i wybrać literę dysku przypisaną podłączonej wcześniej do komputera karcie pamięci. Po wybraniu odpowiedniej litery klikamy **Generate**. Na karcie pamięci utworzy się plik konfiguracyjny.

Tak spreparowaną kartę pamięci odłączamy od komputera i wkładamy do wyłączonego urządzenia. Przełącznik przestawiamy na pozycję **TEST**. Po chwili na ekranie powinny pojawić się komunikaty potwierdzające zastosowanie ustawień, a zaraz po nich nazwa sieci komórkowej i siła sygnału. To oznacza, że pliki konfiguracyjne zostały zapisane w pamięci urządzenia i zostały usunięte z karty pamięci, a urządzenie połączyło się z siecią. Teraz możemy przestawić przełącznik na pozycję **ON**.

### <span id="page-11-0"></span>**Sterowanie komendami SMS**

Kamerą można sterować za pomocą wiadomości SMS. Każda komenda zaczyna się literami **LTL (lub ltl)**, a kończy literami **AA (lub aa)**. Pomiędzy nimi wstawiamy ciąg znaków odpowiadający komendzie/komendom. Nie stosujemy spacji pomiędzy literami, czy symbolami, ani kropek, czy przecinków na końcu (zwrócić należy uwagę na automatyczne słowniki). Przykładowa komenda

#### **LTL01\*0#02\*2#06\*S30#07\*10A3Z#60\*1#AA**

która

- 1. włącza tryb aparatu i ustawia tryb wykonywania tylko zdjęć
- 2. ustawia wielkość obrazu na 2MP
- 3. ustawia robienie zdjęć z przedziałem czasowym 30 sekund
- 4. włącza oznaczanie zdjęć numerem seryjnym i ustawia gojako 0A3Z
- 5. wymusza natychmiastowe wykonanie i wysłanie zdjęcia

Każda prawidłowo wpisana i odebrana komenda zostanie potwierdzona przez pułapke wiadomością SMS "Message format OK" na numer wpisany podczas konfiguracji.

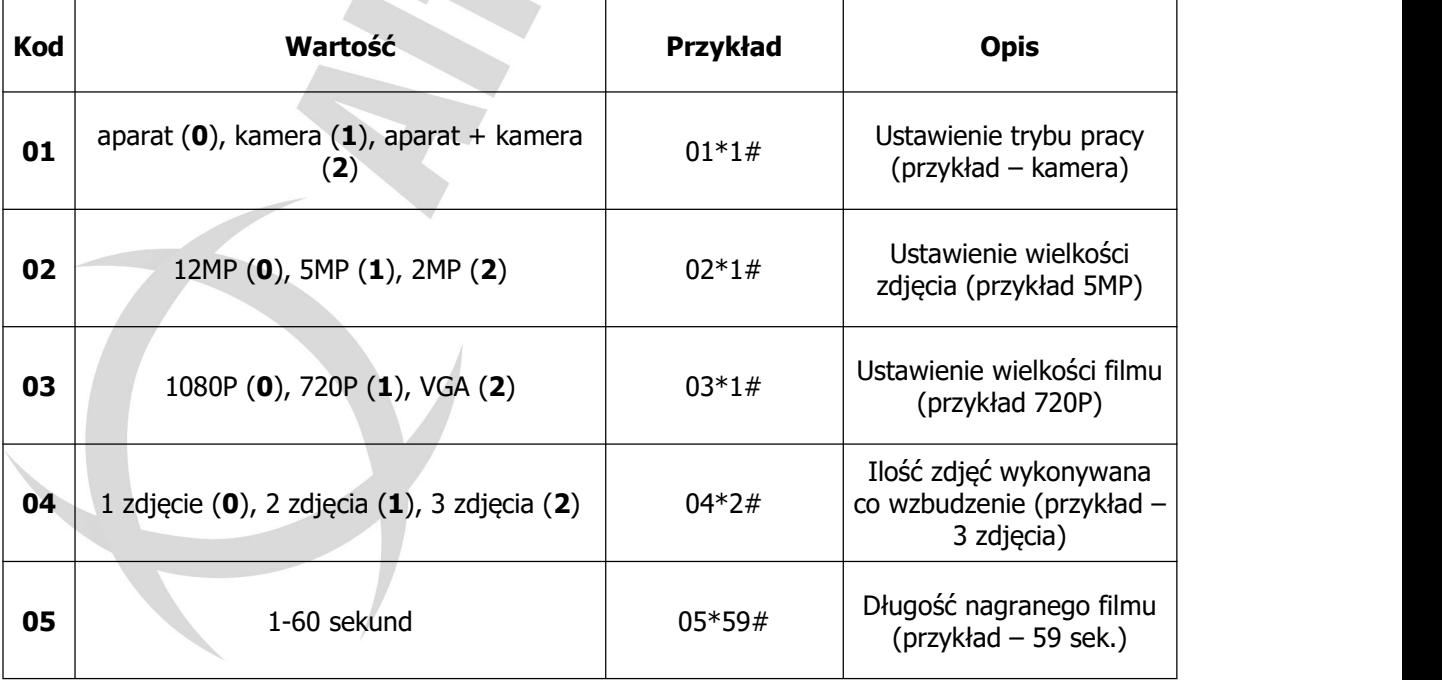

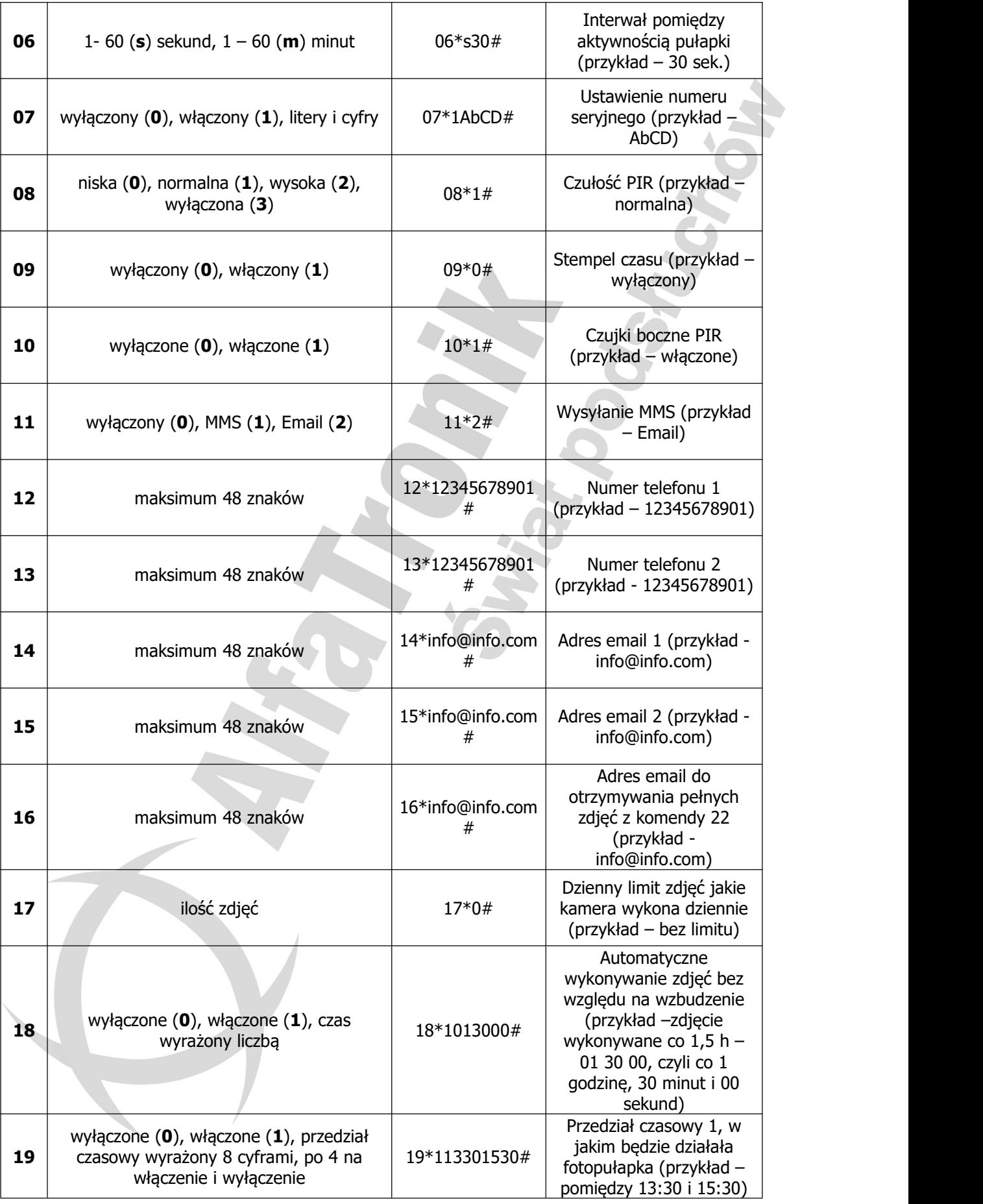

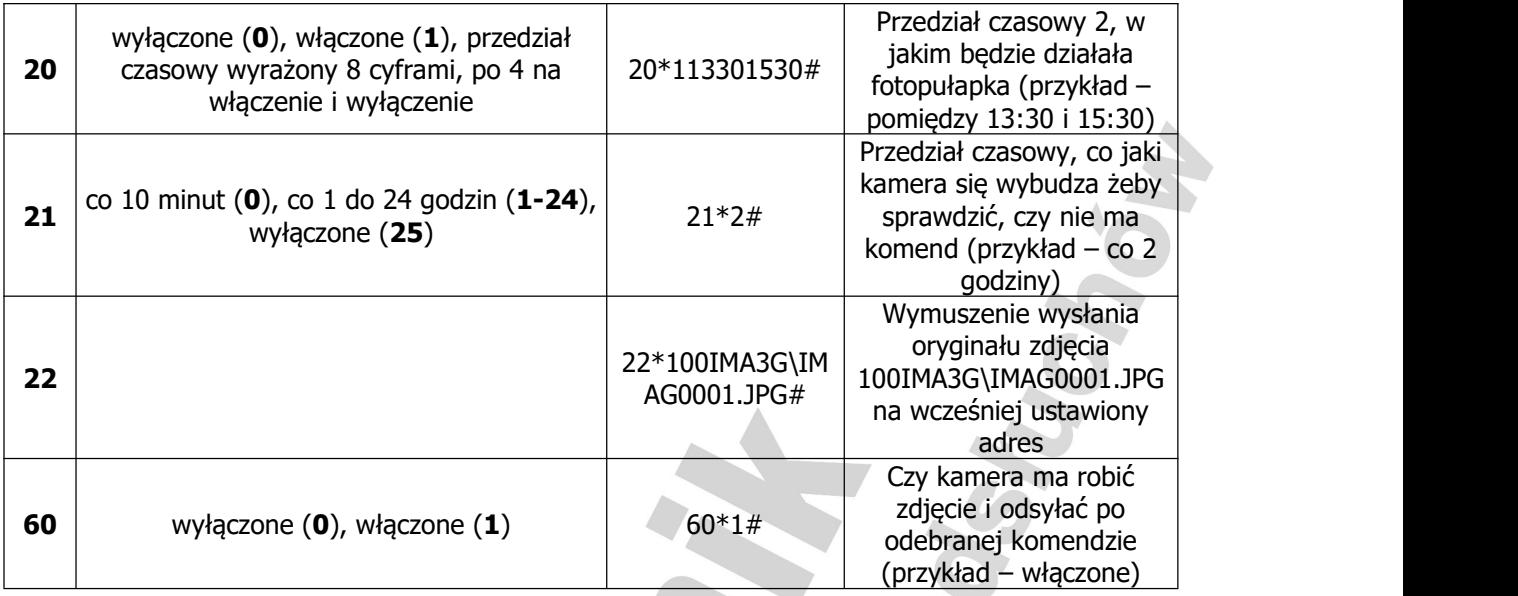

Komendy 12 i 13 nie działają w trybie SMTP. Przed wpisaniem komendy 13 należy najpierw wysłać komendę 12. Komenda 13 nie zadziała, jeśli pola komendy 12 będą puste.

### <span id="page-13-0"></span>**Warunki działania 3G**

Urządzenie jest włączone i działa dobrze. Karta SD o wystarczającej pojemności do przechowywania danych. Prawidłowy montaż i wystarczająca energia 12 baterii AA. Wysyłanie MMS powinno być tylko w trybie aparatu lub w trybie kamery + wideo, a nie w trybie wideo, w trybie wideo zostanie wysłana wiadomość tekstowa. Gdy urządzenie działa przez zdalne sterowanie, wysyłanie MMS jest możliwe w trybie Kamera, Wideo i Kamera + Wideo, poprzez wysyłanie kod SMS 60.

Karta SIM obsługuje technologię 3G WCDMA. Usługa SMS, MMS i usługa transmisji danych są aktywowane (niektóre usługi MMS wymagają przedpłaconego salda na koncie). Karta SIM nie jest chroniona hasłem.

Sygnał jest wystarczająco silny w terenie.

Numer, z którego wysyłamy wiadomości SMS powinien być taki sam, jak numer telefonu ustawiony w kamerze, inaczej kamera nie zaakceptuje polecenia.

Parametry MMS / e-mail i hasło e-mail powinny być poprawne.

Jeśli ustawiony jest timer, upewnij się, że określony czas timera jest w okresie wysyłania MMS.

Upewnij się, że 3G Send Options nie jest zamknięte dla wysyłania MMS. Aparat jest nieruchomy podczas pracy.